## Produits Matrix42 Marketplace

## BPMN Workflow Integration

Importez des fichiers BPMN comme modèles de flux de travail, pour les finaliser dans Workflow Studio.

## **Description**

Avec l'aide de l'intégration de flux de travail BPMN, un utilisateur peut facilement et rapidement importer des processus d'entreprise modélisés à l'aide de BPMN (Business Process Model and Notation) sous forme de flux de travail Matrix42 Service Store dans Workflow Studio. Un administrateur fournit ensuite le déploiement concret des activités de flux de travail individuelles, en fonction de l'épine dorsale BPMN importée. Exemple : 1. créez le diagramme BPMN ici :<https://demo.bpmn.io/new> 2. exportez le diagramme comme diagram.bpmn 3. Aller à "Définitions de workflow" dans le Service Store de Matrix42. 4. Executez l'action "Enregistrer un Workflow" 5. sélectionnez le fichier "diagram.bpmn" 6. spécifiez le nom du workflow et enregistrez 7. modifiez le workflow dans le Workflow Studio 8. utiliser les activités de workflow de Matrix42

## Information complémentaire

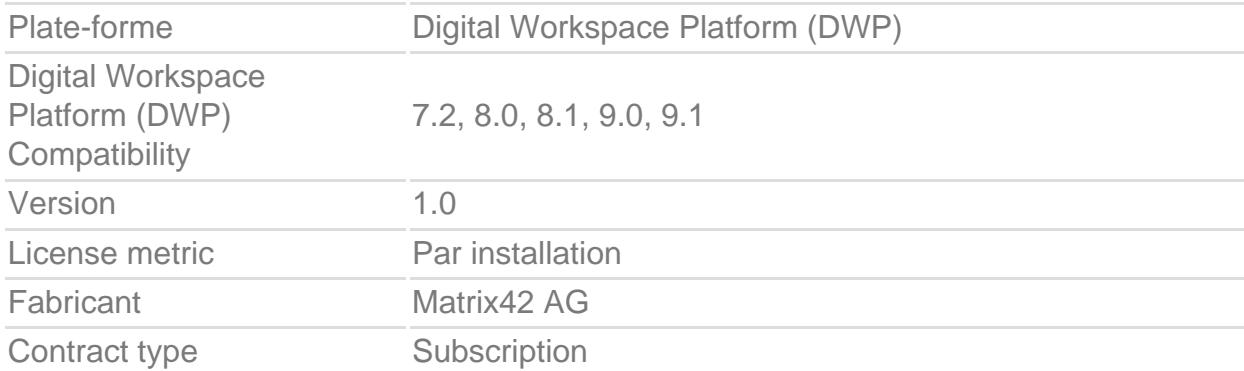

Lien vers le produit [https://marketplace-preview.matrix42.com/fr/produit/bpmn](https://marketplace-preview.matrix42.com/fr/produit/bpmn-workflow-integration/)[workflow-integration/](https://marketplace-preview.matrix42.com/fr/produit/bpmn-workflow-integration/)